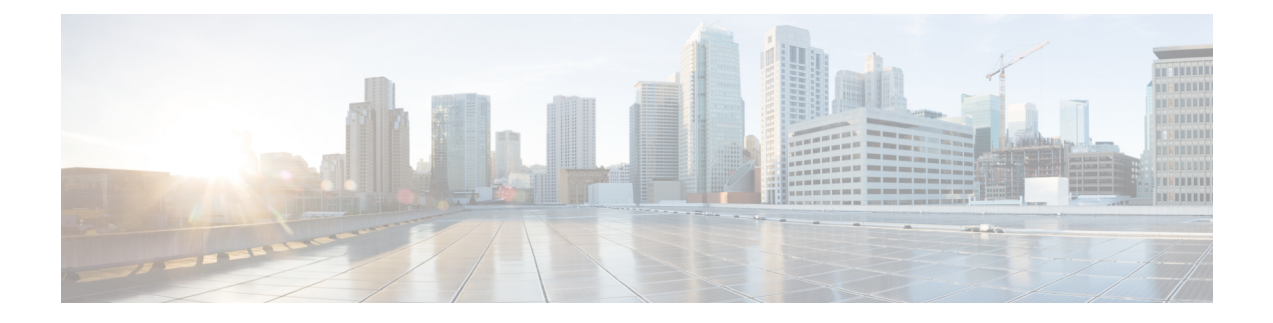

# **Configuring PTP**

*Precision Time Protocol* (PTP) is a protocol that defines a method to distribute time around a network. PTP support is based on the IEEE 1588-2008 standard.

This module describes the tasks you need to configure PTP on the Cisco IOS XR software.

For more information about PTP on the Cisco IOS XR software and complete descriptions of the PTP commands listed in this module, see Additional [References](#page-32-0), on page 33. To locate documentation for other commands that might appear in the course of running a configuration task, search online in *Cisco ASR 9000 Series Aggregation Services Router Commands Master List*.

#### **Table 1: Feature History for Implementing PTP on Cisco IOS XR Software**

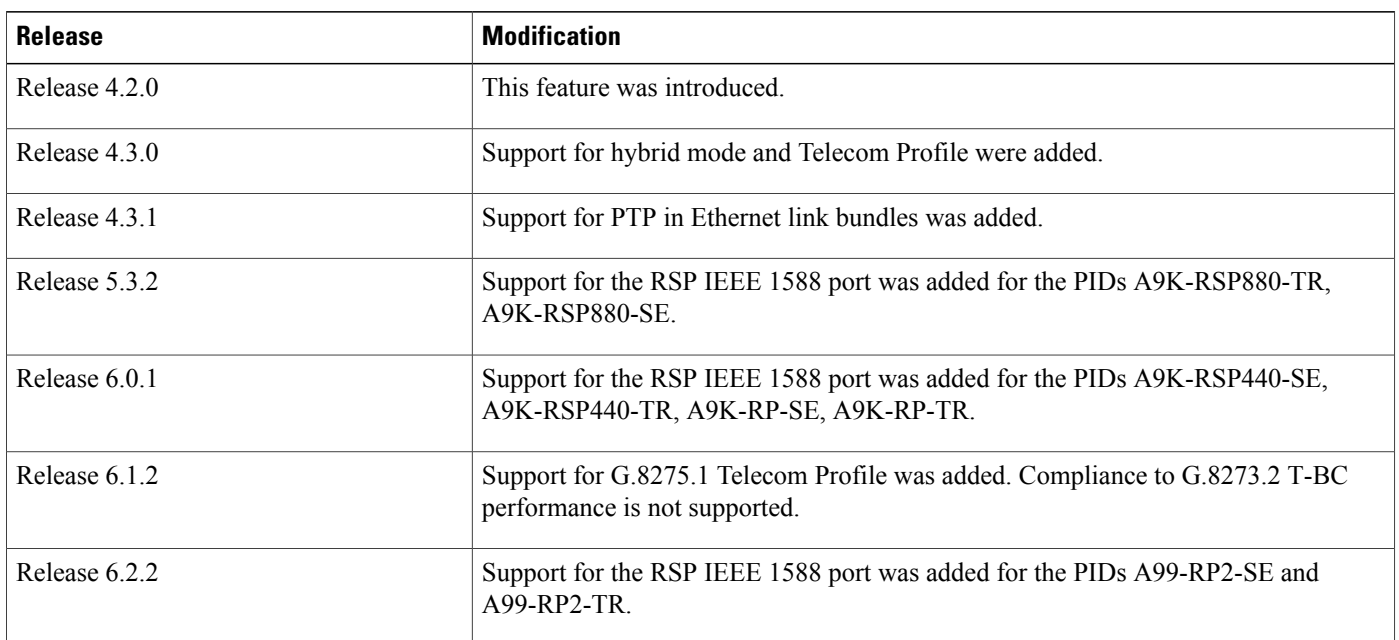

This module contains the following topics:

- Prerequisites for [Implementing](#page-1-0) PTP on Cisco IOS XR Software, page 2
- Information About [Configuring](#page-1-1) PTP, page 2
- [States](#page-8-0) of Ports, page 9
- How to [Configure](#page-9-0) PTP, page 10
- How to [Configure](#page-23-0) PTP Telecom Profile, page 24
- Configuration Examples for [Implementing](#page-28-0) PTP, page 29
- Additional [References,](#page-32-0) page 33

# <span id="page-1-0"></span>**Prerequisites for Implementing PTP on Cisco IOS XR Software**

You must be in a user group associated with a task group that includes the proper task IDs. The command reference guides include the task IDs required for each command. If you suspect user group assignment is preventing you from using a command, contact your AAA administrator for assistance.

# <span id="page-1-1"></span>**Information About Configuring PTP**

### **PTP Implementation**

IEEE Standard 1588-2008 defines a method for distributing time around a network using the Precision Time Protocol (PTP) version 2. PTP ensures that the best available clock is selected as the source of time (the grandmaster clock) for the network and that other clocks in the network are synchronized to the grandmaster.

PTP consists of two parts:

- The port state machine and best master clock algorithm, which provides a method to determine which ports in the network will run as master (providing time to other clocks to the network), which will run as slaves (receiving time from other clocks in the network), and which will be passive (neither master nor slave).
- Mechanisms for slave ports to calculate the difference between the time of their own clocks and the time of their master clock. To calculate the differences, PTP uses a delay request/response mechanism and a peer delay mechanism.

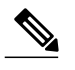

**Note** Peer-delay mechanism is not supported on the Cisco ASR 9000 Series routers.

The implementation of PTP on Cisco IOS XR software is designed to operate effectively in Telecommunication networks, which are different from the networks for which PTP was originally designed.

PTP is configurable on Gigabit Ethernet interfaces (G, 10G, 40G, and 100G), Bundle Ethernet interfaces, and sub-interfaces. PTP is not configurable on LAG Ethernet sub-interfaces.

#### **PTP Transport Media**

PTP is supported over the following transport media:

- UDP over IPv4
- Ethernet

• IPv6

#### **PTP Messages**

PTP supports the following message types:

- Signaling
- Announce
- Sync
- Follow-up
- Delay-request
- Delay-Response
- Management

#### **Unicast and Multicast Messages**

PTP supports the following options for unicast and multicast:

- Unicast mode: In this mode, all PTP messages are sent as unicast messages. This is the default behavior.
- Mixed mode: In this mode, Announce and Sync messages are sent as multicast messages, while Signaling, Delay-Request, and Delay-Response messages are sent as unicast messages.
- Multicast mode: In this mode, all packets are sent as multicast messages.

#### **Frequency and Time Selection**

The selection of the source to synchronize the backplane clock frequency is made by frequency synchronization, and is outside of the scope of PTP. The Announce, Sync and Delay-Request frequencies must be the same on the master and slave.

#### **Delay-Response Mechanism**

The Delay Request-Response Mechanism, defined in section 11.3 of IEEE Std 1588-2008, is a mechanism which allows a slave ports to estimate to a good degree of accuracy the difference between its own clock-time, and the clock-time of its master. The following options are supported:

- One-step mechanism The timestamp for the Sync message is sent in the Sync message itself.
- Two-step mechanism The timestamp for the Sync message in a later Follow-Up message.

When running a port in Slave state, a router can send Delay-Request messages and handle incoming Sync, Follow-Up and Delay-Response messages. The timeout periods for both Sync and Delay-Response messages are individually configurable.

#### **PTP Interface and Profile Configuration**

If a global PTP profile is attached to an interface, its values are used as the default settings for that interface. If additional settings are configured under the interface itself, these override the defaults in the profile. If no profile is attached to an interface, the configuration on the interface is used to determine the PTP settings for the interface.

You can use either of the following approaches when configuring PTP:

- Create a profile (or multiple profiles) containing all the default settings to use on all PTP interfaces. Override any settings that differ for particular interfaces by using the interface configuration under the interfaces themselves.
- Configure all settings separately for each interface, without using any global profiles. Use this approach if the interfaces do not have consistent settings, or if you are configuring only a small number of PTP interfaces.

### **Supported Hardware**

The line cards that support PTP are:

- A9K-MOD80-SE
- A9K-MOD80-TR
- A9K-MOD160-SE
- A9K-MOD160-TR
- A9K-MOD200-SE
- A9K-MOD200-TR
- A9K-MOD400-SE
- A9K-MOD400-TR
- A9K-24X10GE-SE
- A9K-24X10GE-TR
- A9K-36X10GE-SE
- A9K-36X10GE-TR
- A9K-2X100GE-SE
- A9K-2X100GE-TR
- A9K-1X100GE-SE
- A9K-1X100GE-TR
- A9K-4T16GE-TR
- A9K-4T16GE-SE
- A9K-40GE-SE
- A9K-40GE-TR
- A9K-8X100GE-L-SE

The RPs and RSPs that support PTP are:

- A9K-RSP880-TR
- A9K-RSP880-SE
- A99-RP2-SE
- A99-RP2-TR
- A9K-RSP440-SE
- A9K-RSP440-TR
- A9K-RP-SE
- A9K-RP-TR

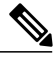

**Note** PTP is supported on the face plate IEEE 1588 port on the above mentioned RPs and RSPs.

### **Restrictions**

- Rack switchover is not supported on a ASR 9000 cluster in the PTP Master mode when a Grand Master is a GPS source connected to the GPS port on ASR 9000.
- SyncE is not supported by 1588 port on RSP.
- Only one PTP session is allowed on the PTP port on RSP.

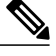

For redundancy, it is recommended to make connections to 1588 ports on both Standby and Active RSPs. PTP sessions will be enabled only on the Active RSP 1588 port. **Note**

- We recommend two-step clock operation over one-step clock operation for ASR 9000 PTP Master. One-step clock operation on ASR 9000 PTP Master is not supported for G.8275.1 profile.
- 1 Pulse per Second (1PPS) output is not supported on Cisco ASR 9000 Series routers.
- G.8275.1 profile is not supported on Cisco ASR 9001 chassis.
- G.8273.2 T-BC performance is supported only on the following hardware:
	- ◦A9K-RSP880-SE
	- ◦A9K-RSP880-TR
	- ◦A9K-8x100GE-L-SE
	- ◦A9K-8x100GE-L-TR
	- ◦A9K-4x100GE-L-SE
	- ◦A9K-4x100GE-L-TR
- G.8273.2 Telecom Boundary Clock (T-BC) performance is not supported on 40G and 100G interfaces.

The G.8273.2 Class B performance is observed when the same type of line card is used for both PTP Master and PTP Slave ports. Class A performance is observed when different types of line cards are used for PTP Master and PTP Slave on T-BC.

### **1588 Packet Types**

- Announce : Used to announce the existence of PTP clocks throughout the network. Sent by ports in MASTER state.
- Sync/Follow-Up/Delay-Req/Delay-Resp: Used to exchange timestamps between master and slave, to synchronize time.
- Signalling Messages: Used to negotiate unicast grants.

### **GPS ToD support for NMEA**

National Marine Electronics Associations (NMEA) provides protocol strings to send out GPS updates. GPRMC is one such NMEA string that provides exact data and time (Greenwich time), latitude, longitude, heading and speed. The ASR9000 series router receives GPS ToD messages in serial ASCII stream through the RS422 interface in three formats (NTP Type 4, Cisco and GPRMC) and extracts the timing data. ASR 9000 series routers can supoort ToD in NMEA or GPRMC format. This is supported only on RS422.

Supported HW:

- A9K-RSP440-SE
- A9K-RSP440-TR
- A9K-RSP880-TR
- A9K-RSP880-SE
- A99-RP2-SE
- A99-RP2-TR

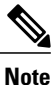

NMEA stands for National Marine Electronics Associations. NMEA 0183 is a standard protocol, used by GPS receivers to transmit data. NMEA created the only uniform interface standard for digital data exchange between different marine electronic products.

### **PTP Hybrid Mode**

Your router allows the ability to select separate sources for frequency and time-of-day (ToD). Frequency selection can be between any source of frequency available to the router, such as: BITS, GPS, SyncE or IEEE 1588PTP. The ToD selection is between the source selected for frequency andPTP, if available (ToD selection is from GPS, DTI or PTP). This is known as hybrid mode, where a physical frequency source (BITS or SyncE) is used to provide frequency synchronization, while PTP is used to provide ToD synchronization.

Frequency selection uses the algorithm described in ITU-T recommendation G.871, and is described in the *Configuring Frequency Synchronization* module in this document. The ToD selection is controlled using the time-of-day priority configuration. This configuration is found under the source interface frequency synchronization configuration mode and under the global PTP configuration mode. It controls the order for

which sources are selected for ToD. Values in the range of 1 to 254 are allowed, with lower numbers indicating higher priority.

#### **Related Topics**

[Configuring](#page-21-0) PTP Hybrid Mode, on page 22 PTP Hybrid Mode: [Example,](#page-29-0) on page 30 Configuring Frequency [Synchronization](b-sysman-cg-asr9k-61x_chapter_01010.pdf#unique_8)

## **ITU-T Telecom Profiles for PTP**

Cisco IOS XR software supports ITU-T Telecom Profiles for PTP as defined in the ITU-T recommendation. A profile consists of PTP configuration options applicable only to a specific application.

Separate profiles can be defined to incorporate PTP in different scenarios based on the IEEE 1588-2008 standard. A telecom profile differs in several ways from the default behavior defined in the IEEE 1588-2008 standard and the key differences are mentioned in the subsequent sections.

The following sections describe the ITU-T Telecom Profiles that are supported for PTP.

### **G.8265.1 Profile**

G.8265.1 profile fulfills specific frequency-distribution requirements in telecom networks. Features of G.8265.1 profile are:

- *Clock advertisement*: G.8265.1 profile specifies changes to values used in Announce messages for advertising PTP clocks. The clock class value is used to advertise the quality level of the clock, while the other values are not used.
- *Clock Selection*: G.8265.1 profile also defines an alternate Best Master Clock Algorithm (BMCA) to select port states and clocks is defined for the profile. This profile also requires to receive Sync messages (and optionally, Delay-Response messages) to qualify a clock for selection.
- *Port State Decision*: The ports are statically configured to be Master or Slave instead of using FSM to dynamically set port states.
- *Packet Rates*: The packet rates higher than rates specified in the IEEE 1588-2008 standard are used. They are:
	- ◦Sync/Follow-Up Packets: Rates from 128 packets-per-second to 16 seconds-per-packet.
	- ◦Delay-Request/Delay-Response Packets: Rates from 128 packets-per-second to 16 seconds-per-packet.
	- ◦Announce Packets: Rates from 8 packets-per-second to 64 packets-per-second.
- *Transport Mechanism*: G.8265.1 profile only supports IPv4 PTP transport mechanism.
- *Mode*: G.8265.1 profile supports transport of data packets only in unicast mode.
- *Clock Type*: G.8265.1 profile only supports Ordinary Clock-type (a clock with only one PTP port).
- *Domain Numbers*: The domain numbers that can be used in a G.8265.1 profile network ranges from 4 to 23. The default domain number is 4.

• *Port Numbers*: All PTP port numbers can only be 1 because all clocks in a this profile network are Ordinary Clocks.

G.8265.1 profile defines an alternate algorithm to select between different master clocks based on the local priority given to each master clock and their quality levels (QL). This profile also defines Packet Timing Signal Fail (PTSF) conditions to identify the master clocks that do not qualify for selection. They are:

- PTSF-lossSync condition: Raised for master clocks that do not receive a reliable stream of Sync and Delay-Resp messages. Cisco IOS XR software requests Sync and Delay-Resp grants for each configured master clock to track the master clock with this condition.
- PTSF-lossAnnounce condition: Raised for master clocks that do not receive a reliable stream of Announce messages.
- PTSF-unusable condition: Raised for master clocks that receives a reliable stream of Announce, Sync, and Delay-Resp messages, but not usable by slave clocks. Cisco IOS XR software does not use this condition.

### **G.8275.1 Profile**

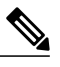

**Note**

G.8275.1 profile is not supported on Cisco ASR 9000 Ethernet and Cisco ASR 9000 Enhanced Ethernet line cards.

G.8275.1 profile fulfills the time-of-day and phase synchronization requirements in telecom networks with all network devices participating in the PTP protocol. G.8275.1 profile with SyncE provides better frequency stability for the time-of-day and phase synchronization.

Features of G.8275.1 profile are:

- *Synchronization Model*: G.8275.1 profile adopts hop-by-hop synchronization model. Each network device in the path from master to slave synchronizes its local clock to upstream devices and provides synchronization to downstream devices.
- *Clock Selection*: G.8275.1 profile also defines an alternate BMCA that selects a clock for synchronization and port state for the local ports of all devices in the network is defined for the profile. The parameters defined as a part of the BMCA are:
	- ◦Clock Class
	- ◦Clock Accuracy
	- ◦Offset Scaled Log Variance
	- ◦Priority 2
	- ◦Clock Identity
	- ◦Steps Removed
	- ◦Port Identity
	- ◦notSlave flag
	- ◦Local Priority
- *Port State Decision*: The port states are selected based on the alternate BMCA algorithm. A port is configured to a **master-only** port state to enforce the port to be a master for multicast transport mode.
- *Packet Rates*: The nominal packet rate for Announce packets is 8 packets-per-second and 16 packets-per-second for Sync/Follow-Up and Delay-Request/Delay-Response packets.
- *Transport Mechanism*: G.8275.1 profile only supports Ethernet PTP transport mechanism.
- *Mode*: G.8275.1 profile supports transport of data packets only in multicast mode. The forwarding is done based on forwardable or non-forwardable multicast MAC address.
- *Clock Type*: G.8275.1 profile supports the following clock types:
	- <sup>•</sup> *Telecom Grandmaster (T-GM)*: Provides timing for other network devices and does not synchronize its local clock to other network devices.
	- ◦*Telecom Time Slave Clock (T-TSC)*: A slave clock synchronizes its local clock to another PTP clock, but does not provide PTP synchronization to any other network devices.
	- ◦*Telecom Boundary Clock (T-BC)*: Synchronizes its local clock to a T-GM or an upstream T-BC clock and provides timing information to downstream T-BC or T-TSC clocks.
- *Domain Numbers*: The domain numbers that can be used in a G.8275.1 profile network ranges from 24 to 43. The default domain number is 24.

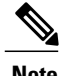

**Note** • G.8275.1 profile is not supported on Cisco ASR 9001 chassis.

- G.8275.1 profile is not supported on A9K-12X100GE-SE/TR and A9K-400G-DWDM-SE/TR line cards.
- As recommended in ITU-T G.8275.1 document, Appendix VI, G.8275.1 profile is supported only on Bundle Link Aggregation (LAG) member links and not supported on a bundle interface.

## <span id="page-8-0"></span>**States of Ports**

State machine indicates the behavior of each port. The possible states are:

- INIT Port is not yet ready to participate in PTP.
- LISTENING First state when a port becomes ready to participate in PTP: port listens for PTP masters for a (configurable) period of time.
- PRE-MASTER The port is about to go into MASTER state.
- MASTER The port is provides timestamps for any listening slave/boundary clocks.
- UNCALIBRATED The port receives timestamps from a master clock, but the router's clock is not yet synchronized to that master.
- SLAVE The port receives timestamps from a master clock, and the router's clock is synchronized to that master.

Π

• PASSIVE – The port is aware of a better clock than the one it would advertise if it was in MASTER state, but is not slaving off that clock.

# <span id="page-9-0"></span>**How to Configure PTP**

## **Configuring Frequency and Quality Settings for PTP**

These steps configure frequency and quality settings for PTP:

#### **SUMMARY STEPS**

- **1. configure**
- **2. frequency synchronization**
- **3. quality itu-t option** *option* **generation** *number*
- **4.** Use one of these commands:
	- **end**
	- **commit**

#### **DETAILED STEPS**

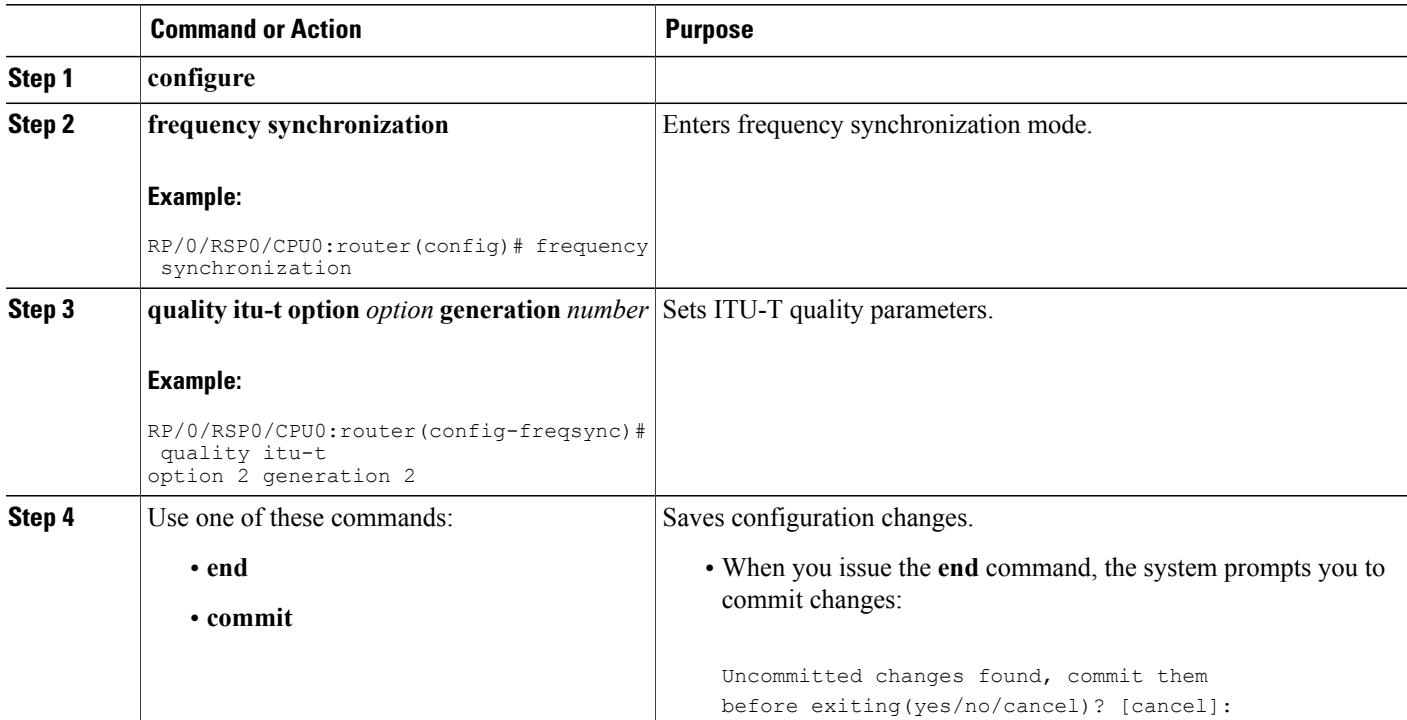

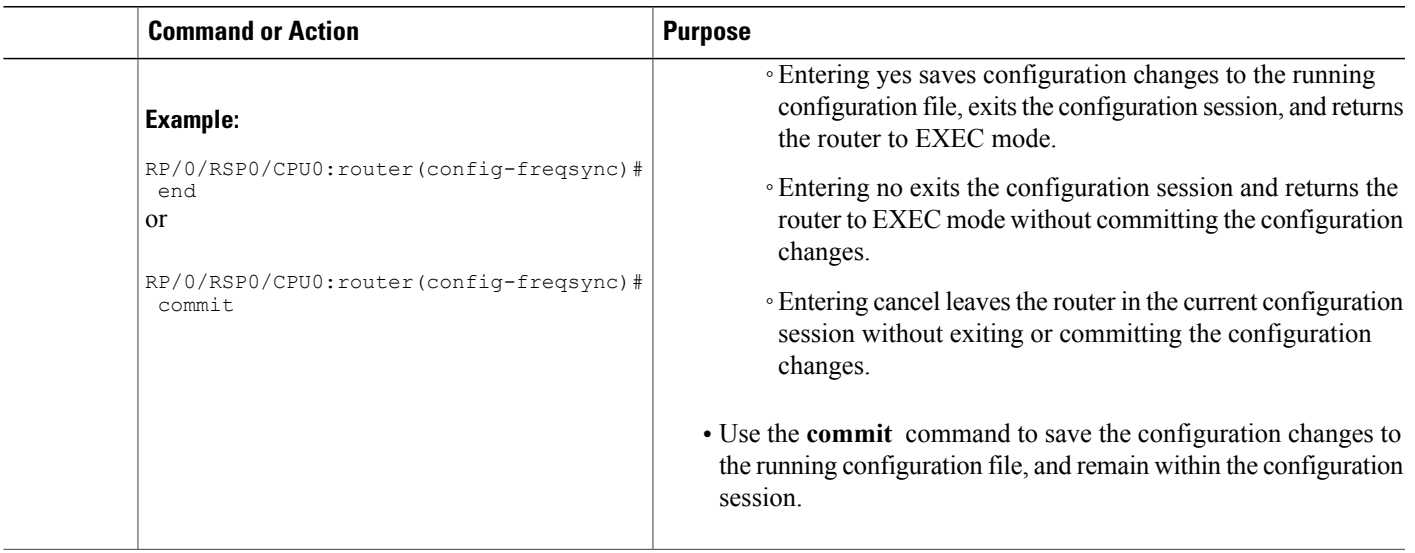

## <span id="page-10-0"></span>**Configuring Global Profile Settings for PTP**

Use these steps to configure a global configuration profile for a PTP interface. This profile can then be assigned to any interface asrequired. You can override this configuration for any particular interface using configuration commands in interface PTP configuration mode. See [Configuring](#page-12-0) a PTP Slave Interface, on page 13 or [Configuring](#page-16-0) a PTP Master Interface, on page 17 for more information.

#### **SUMMARY STEPS**

- **1. configure**
- **2. ptp**
- **3. profile** *name*
- **4. sync frequency** *rate*
- **5. delay-request frequency** *rate*
- **6.** Use one of these commands:
	- **end**
	- **commit**

#### **DETAILED STEPS**

Г

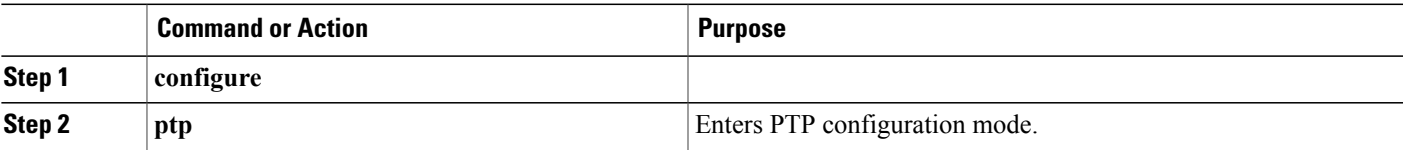

T

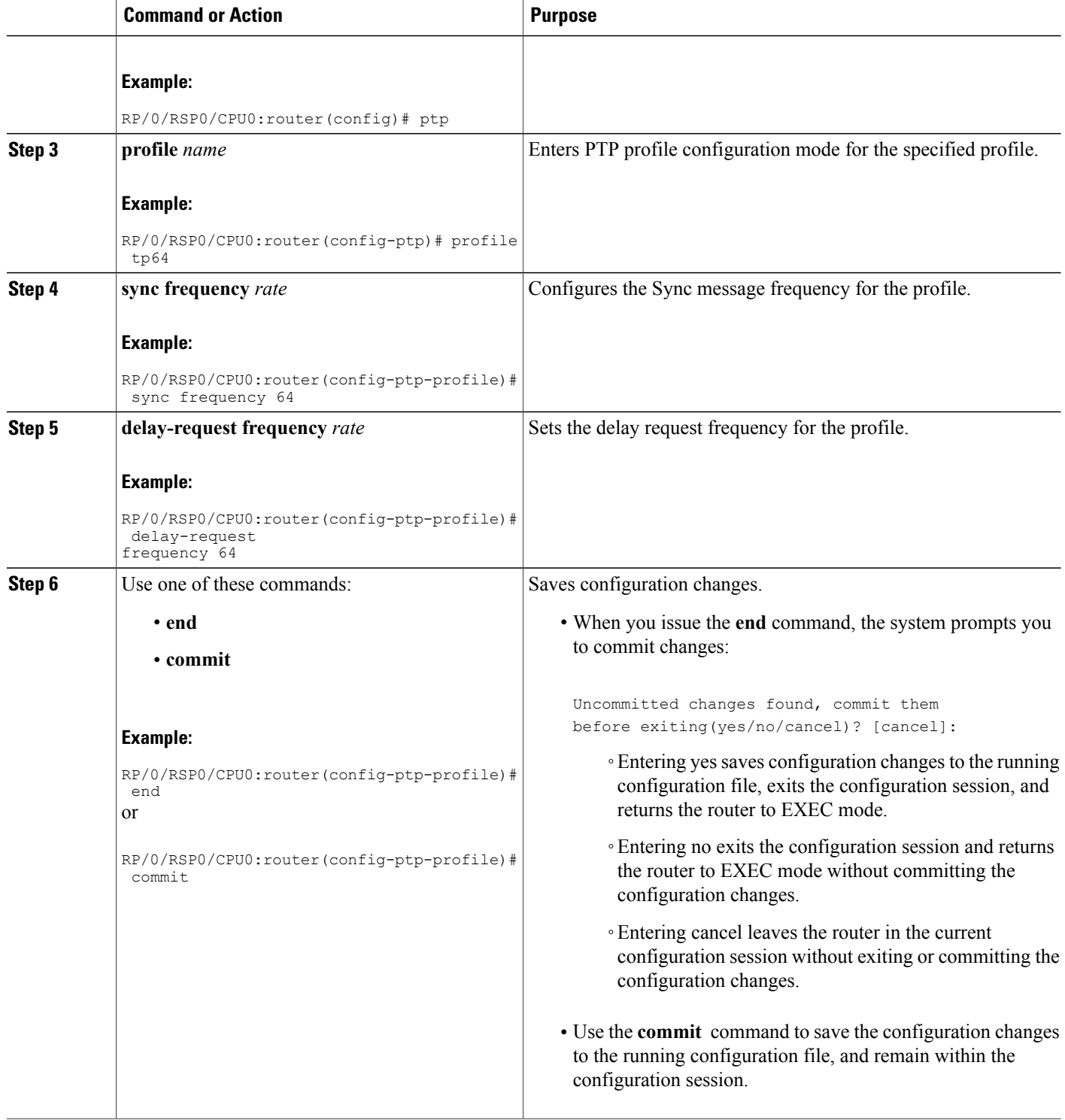

## <span id="page-12-0"></span>**Configuring a PTP Slave Interface**

Use these steps to configure an interface to be a PTP slave:

#### **SUMMARY STEPS**

- **1. configure**
- **2. interface** *type interface-path-id*
- **3. ptp**
- **4. profile** *name*
- **5. transport ipv4**
- **6. announce timeout** *timeout*
- **7. port state slave-only**
- **8. master** {**ipv4** *address* | **ipv6** *address*}
- **9. exit**
- **10. ipv4 address** *address mask*
- **11. transceiver permit pid all**
- **12. commit**
- **13. show run interface** *value*

#### **DETAILED STEPS**

Г

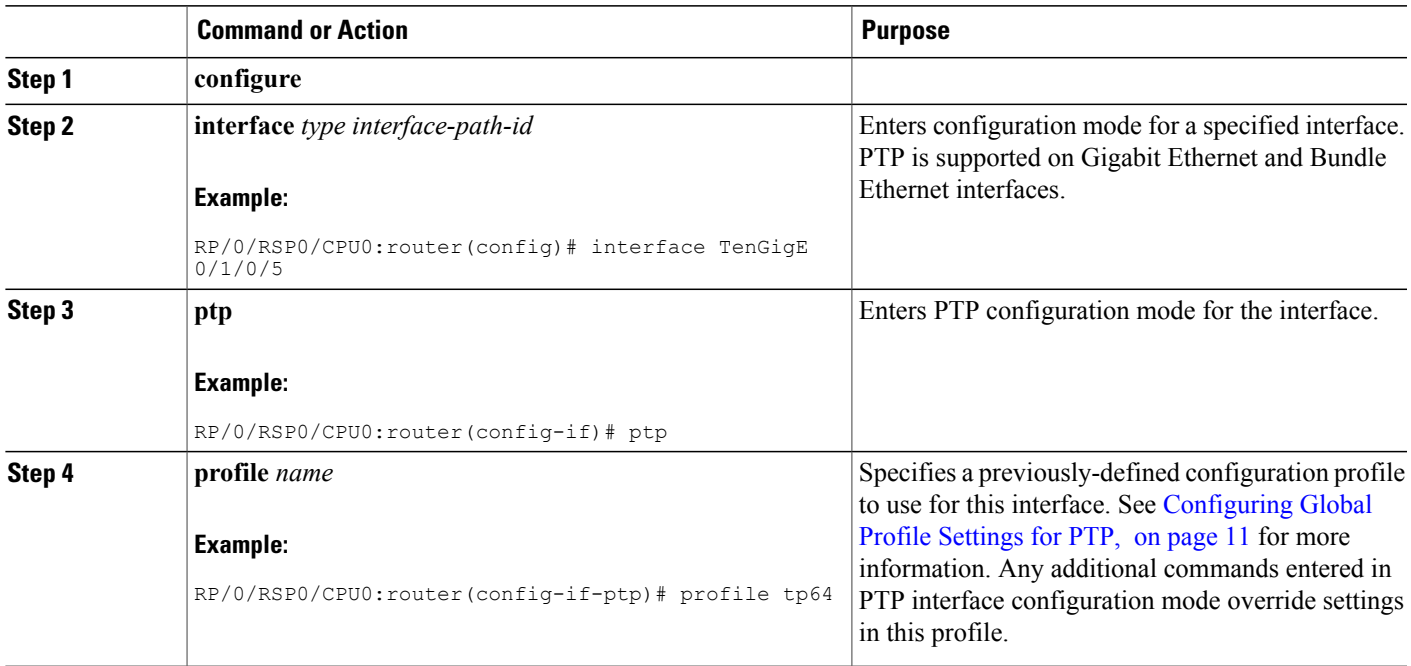

T

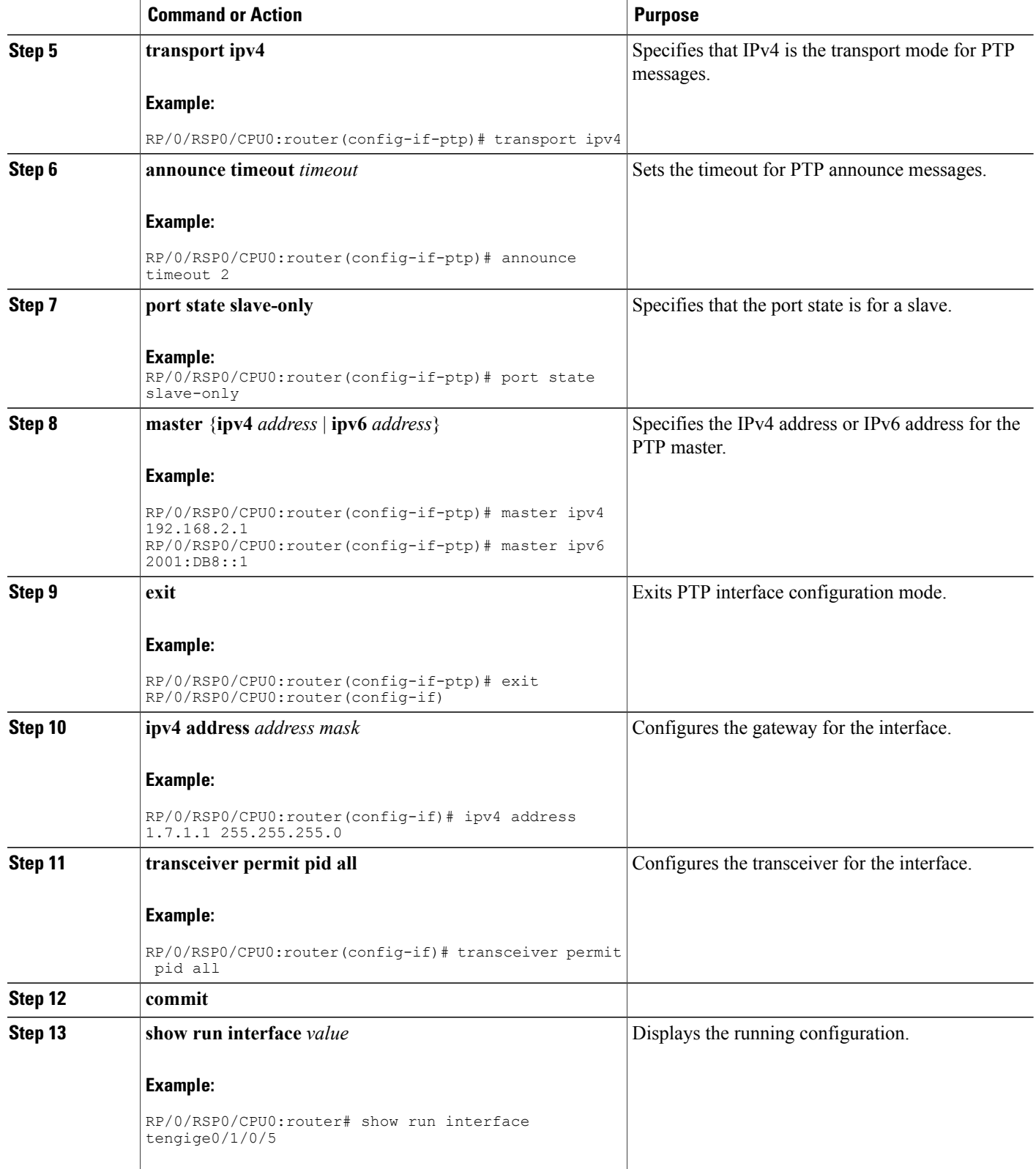

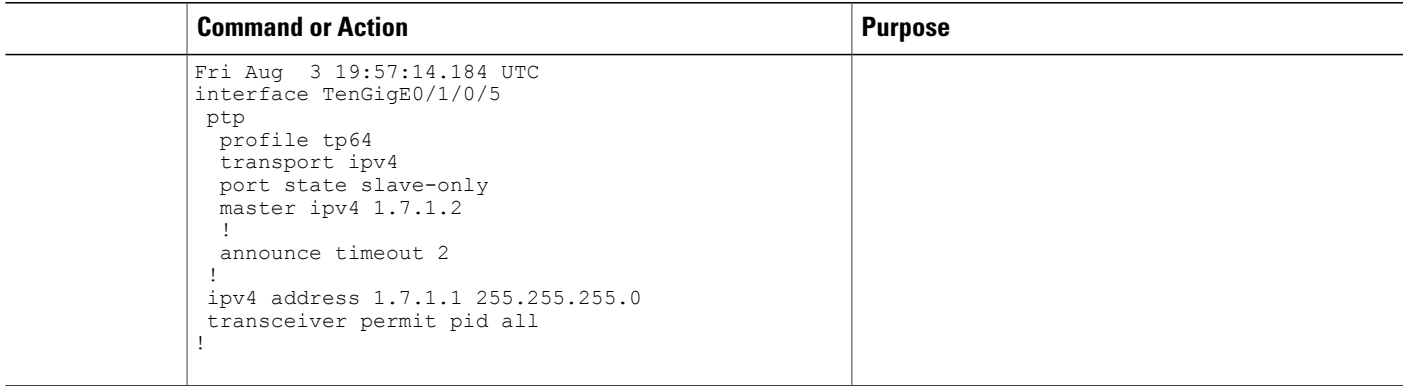

## **Configuring the Clock Interface for a PTP Master**

Use these steps to configure a clock interface for the PTP master:

#### **SUMMARY STEPS**

- **1. configure**
- **2. clock-interface sync** *value* **location** *node*
- **3. port-parameters dti**
- **4. frequency synchronization**
- **5. selection input**
- **6. priority** *number*
- **7. wait-to-restore** *number*
- **8. ssm disable**
- **9. quality receive exact itu-t option** *number* **generation** *number* **PRS**
- **10.** Use one of these commands:
	- **end**
	- **commit**

#### **DETAILED STEPS**

Г

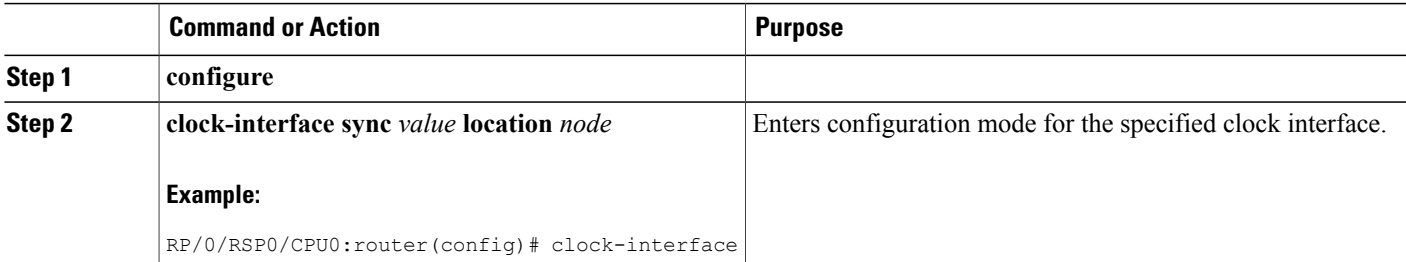

T

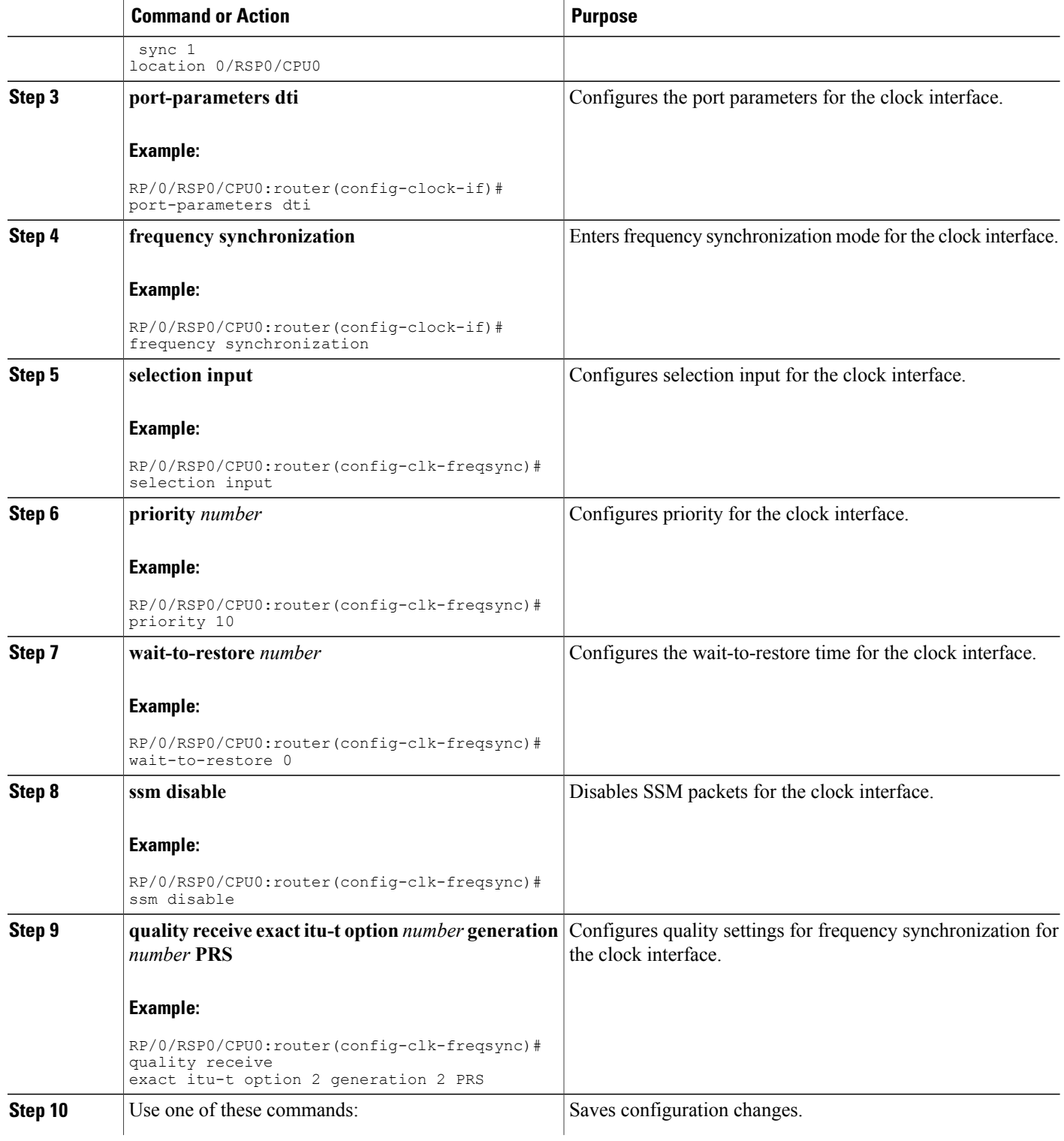

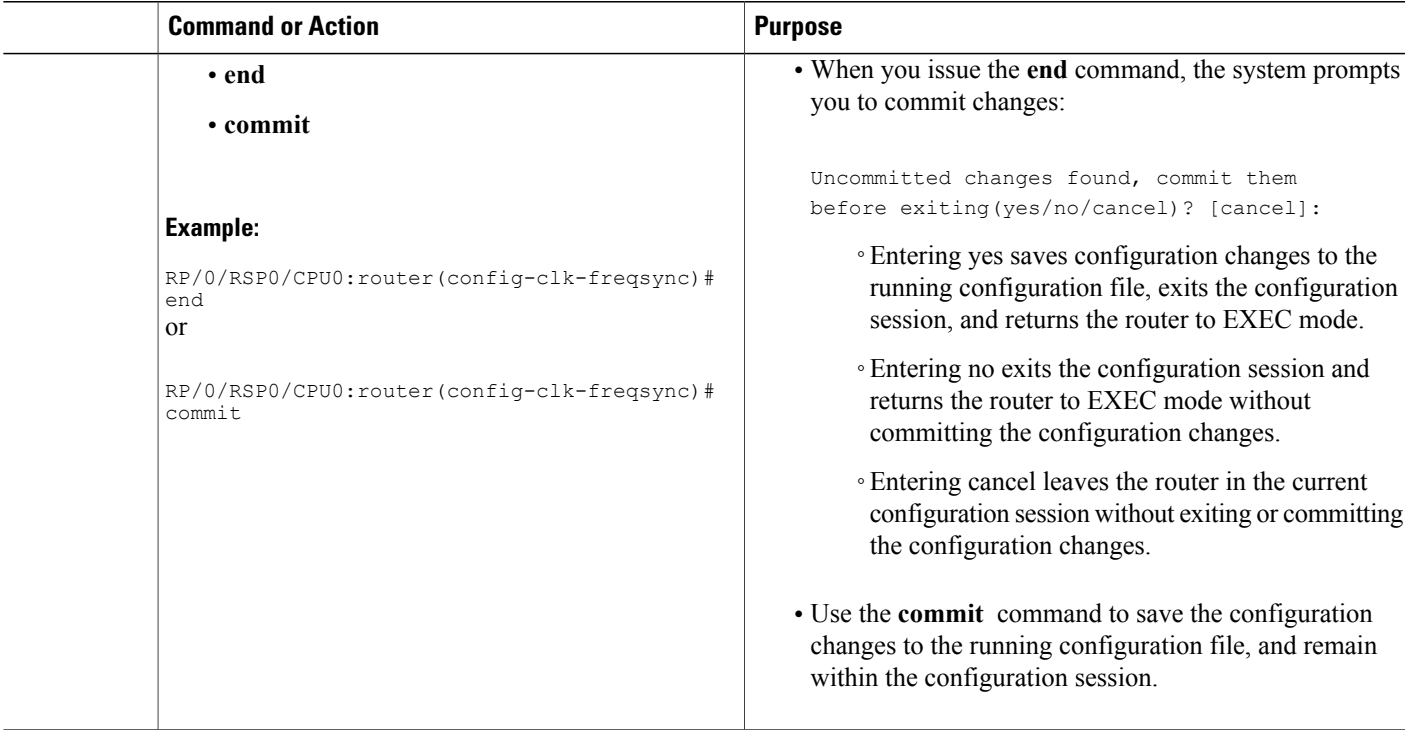

## <span id="page-16-0"></span>**Configuring a PTP Master Interface**

Use these steps to configure an interface that acts as a PTP master.

#### **SUMMARY STEPS**

 $\mathbf I$ 

- **1. configure**
- **2. interface** *type interface-path-id*
- **3. ptp**
- **4. profile** *name*
- **5. transport ipv4**
- **6. announce timeout** *timeout*
- **7. exit**
- **8. ipv4 address** *address mask*
- **9. transceiver permit pid all**
- **10. commit**
- **11. show run interface** *value*

T

### **DETAILED STEPS**

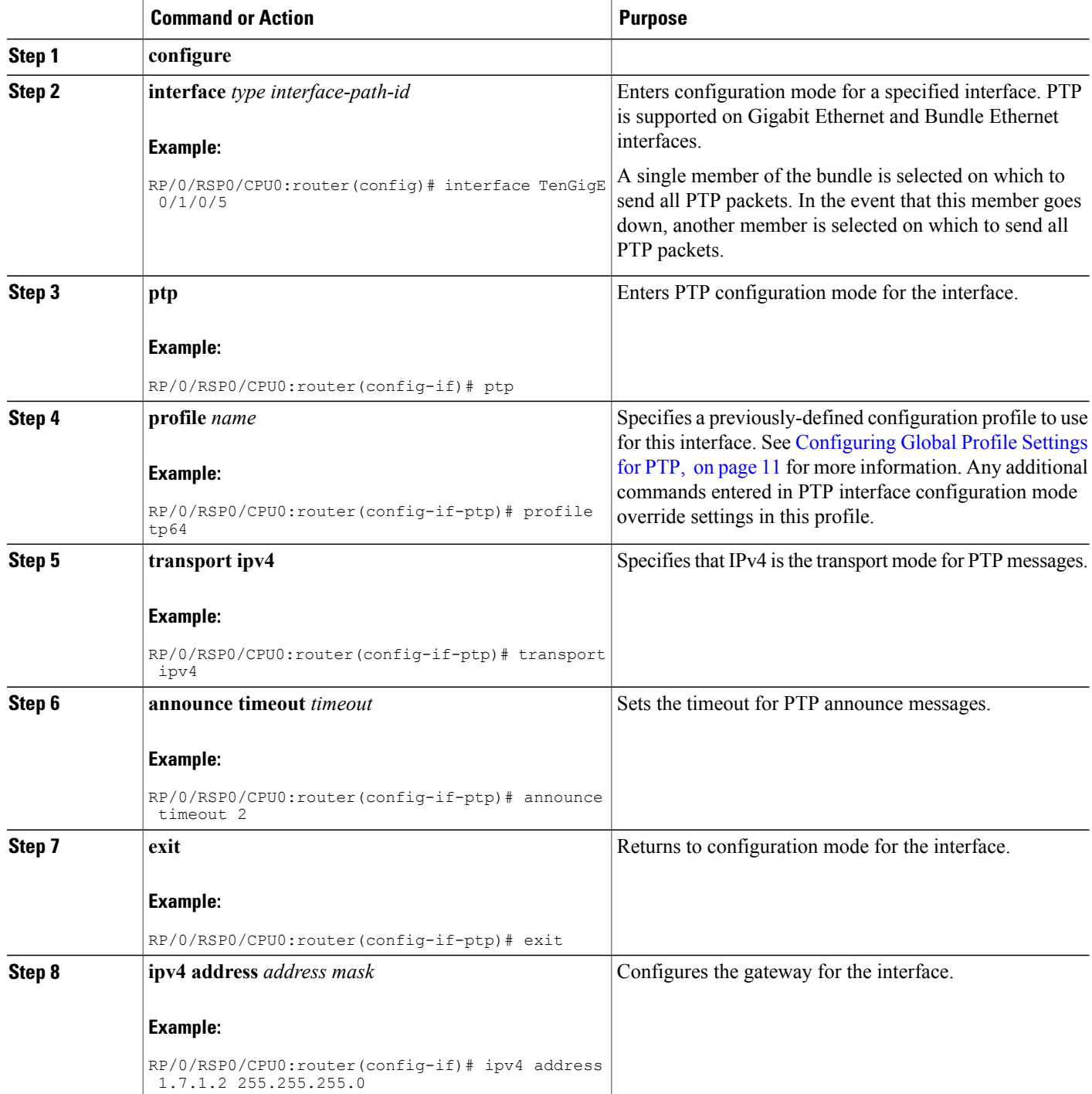

 $\mathbf I$ 

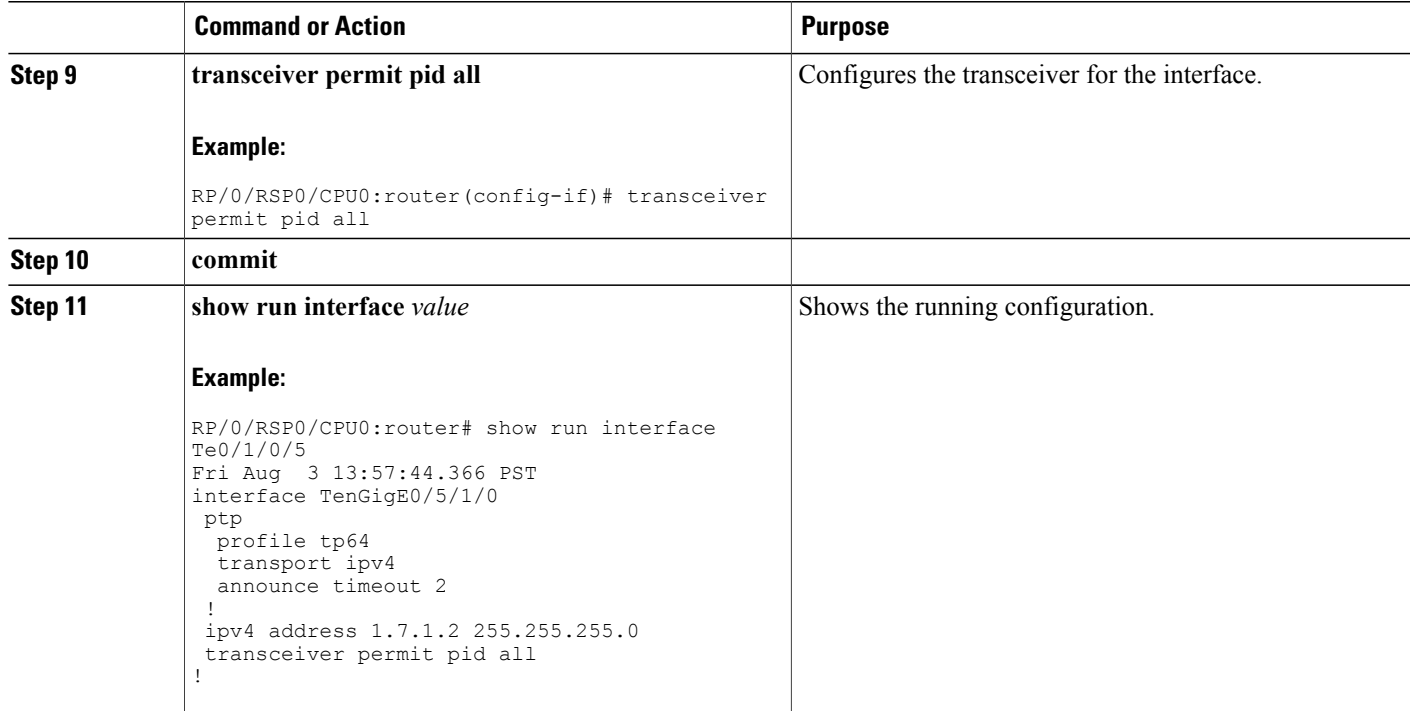

## **Configuring GPS Settings for the Grand Master Clock**

Use these steps to configure GPS settings for PTP.

Π

#### **SUMMARY STEPS**

- **1. configure**
- **2. clock-interface sync** *port-number* **location** *interface-location*
- **3. port-parameters**
- **4. gps-input tod-format cisco pps-input rs422**
- **5. exit**
- **6. frequency synchronization**
- **7. selection input**
- **8. priority** *number*
- **9. wait-to-restore** *number*
- **10. ssm disable**
- **11. quality receive exact itu-t option** *option* **generation** *number*
- **12.** Use one of these commands:
	- **end**
	- **commit**
- **13. show run interface** *value*

#### **DETAILED STEPS**

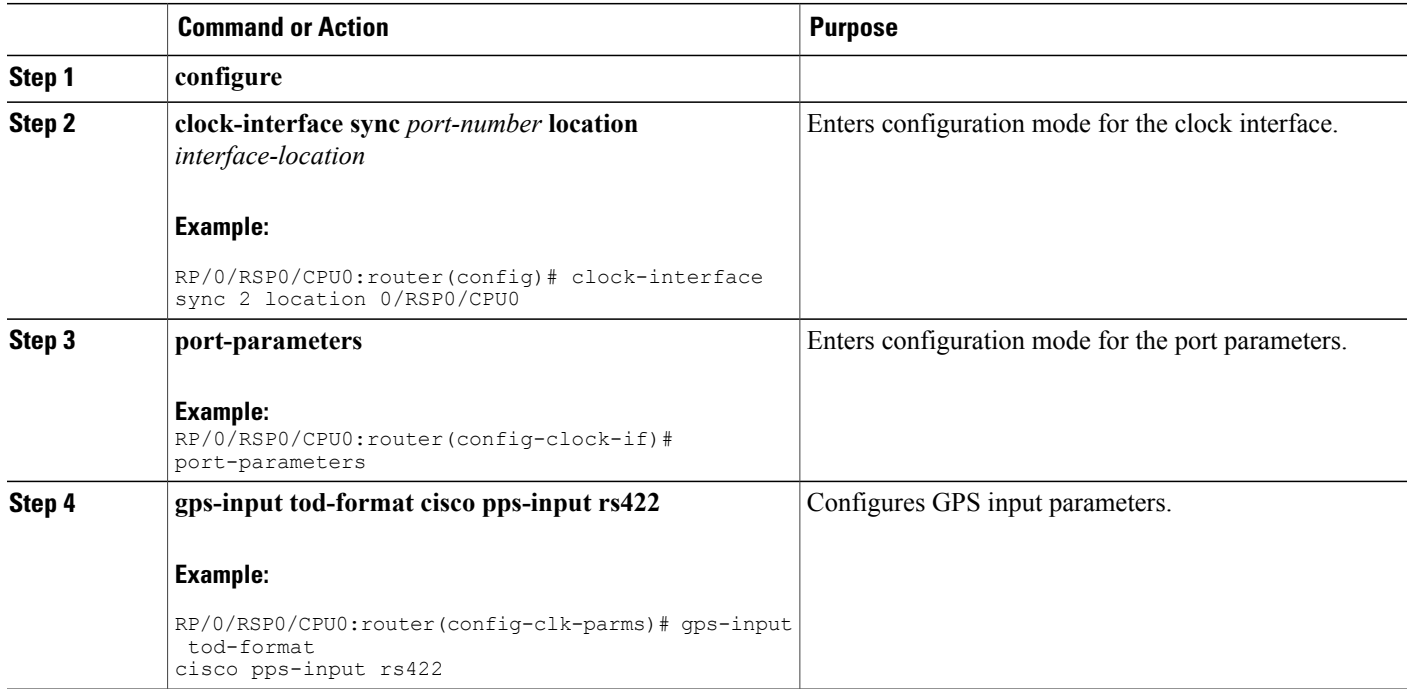

 $\mathbf I$ 

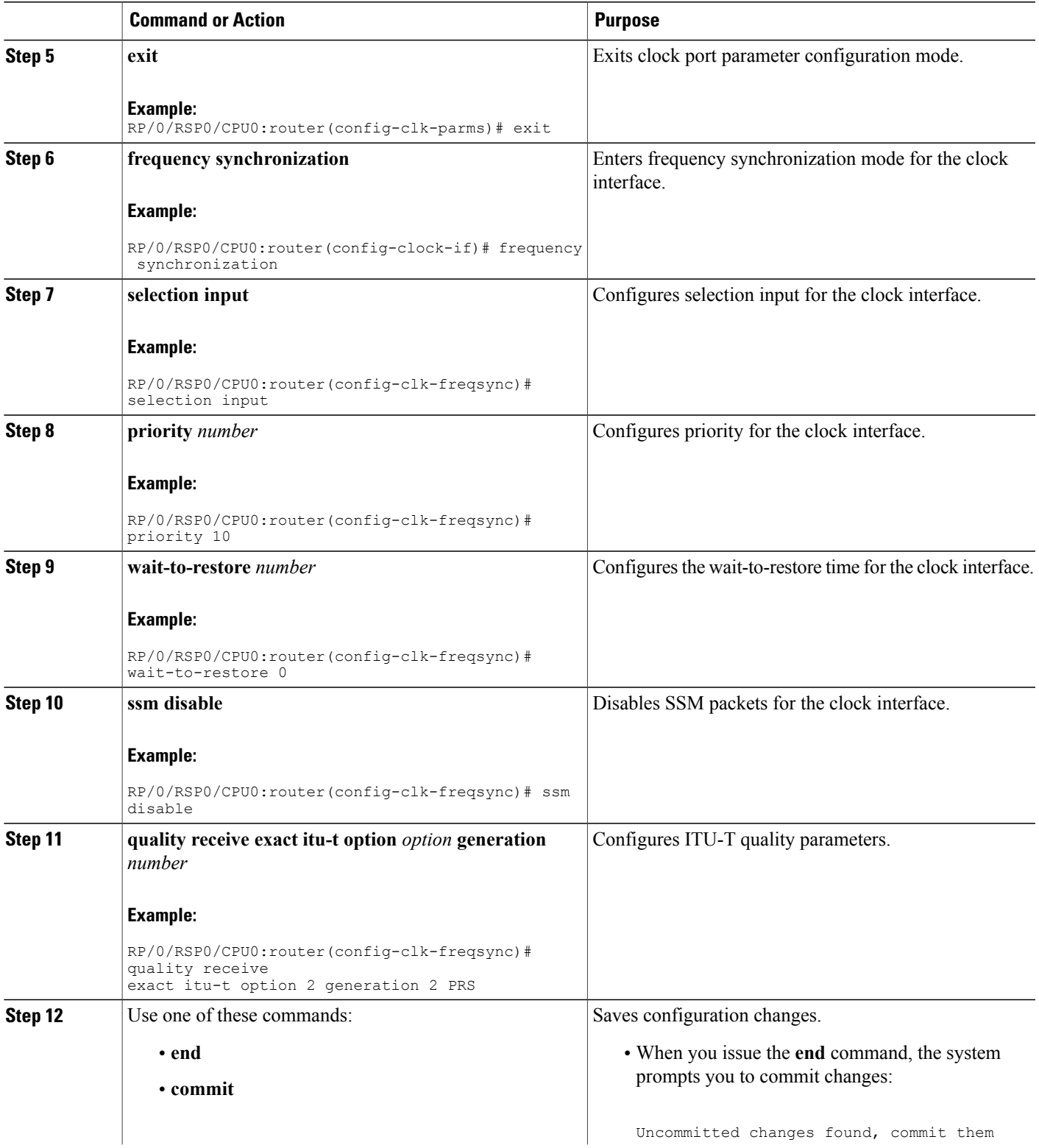

I

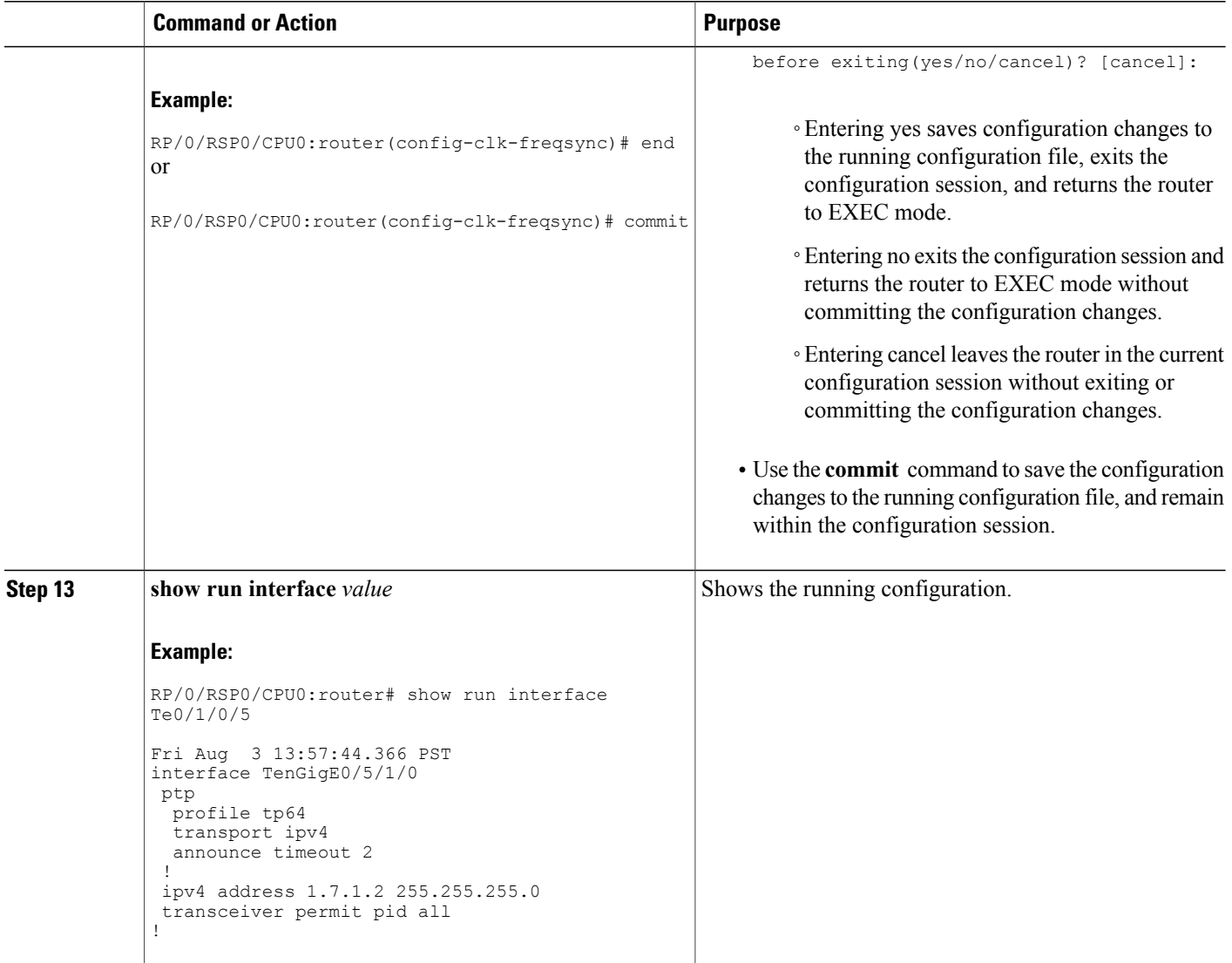

## <span id="page-21-0"></span>**Configuring PTP Hybrid Mode**

You configure hybrid mode by selecting PTP for the time-of-day (ToD) and another source for the frequency. This task summaries the hybrid configuration. Refer to the other PTP configuration modules for more detailed information regarding the PTP configurations. Refer to the *Configuring Ethernet Interfaces* module in *Cisco ASR 9000 Series Aggregation Services RouterInterface and Hardware Component Configuration Guide* for more information regarding SyncE configurations.

#### **SUMMARY STEPS**

- **1.** Enable Frequency Synchronization.
- **2.** Configure a SyncE input.
- **3.** Enable PTP on the router.
- **4.** Configure a PTP interface on the router.

#### **DETAILED STEPS**

 $\mathbf I$ 

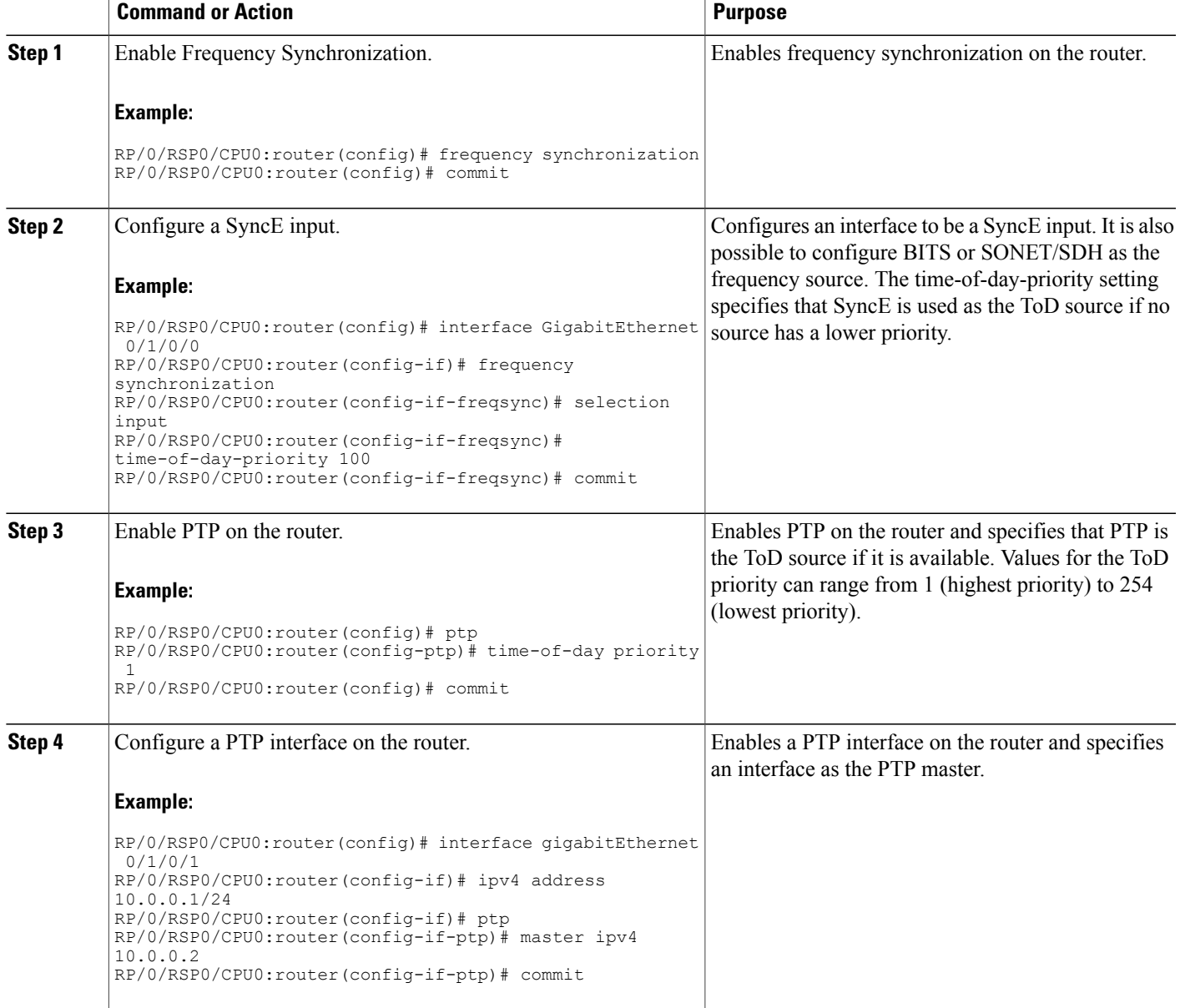

# <span id="page-23-0"></span>**How to Configure PTP Telecom Profile**

## **Configuring an Interface for the PTP Telecom Profile**

This task details the interface settings that are applicable to ITU-T Telecom Profiles.

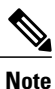

It is also possible to make these definitions within a global PTP profile and attach them to the interface using the profile command in PTP interface configuration mode.

#### **SUMMARY STEPS**

- **1. configure**
- **2. interface** *type interface-path-id*
- **3. ptp**
- **4. profile** *name*
- **5. sync frequency** *rate*
- **6. delay-request frequency** *rate*
- **7. announce grant-duration** *duration*
- **8. sync grant-duration** *duration*
- **9. delay-response grant-duration** *duration*
- **10. sync timeout** *timeout*
- **11. delay-response timeout** *timeout*
- **12. unicast-grant invalid-request** {**reduce** | **deny**}
- **13. master**{**ipv4** *ip-address*|**ipv6** *ip-address*}
- **14. clock-class** *class*
- **15.** Use one of these commands:
	- **end**
	- **commit**

#### **DETAILED STEPS**

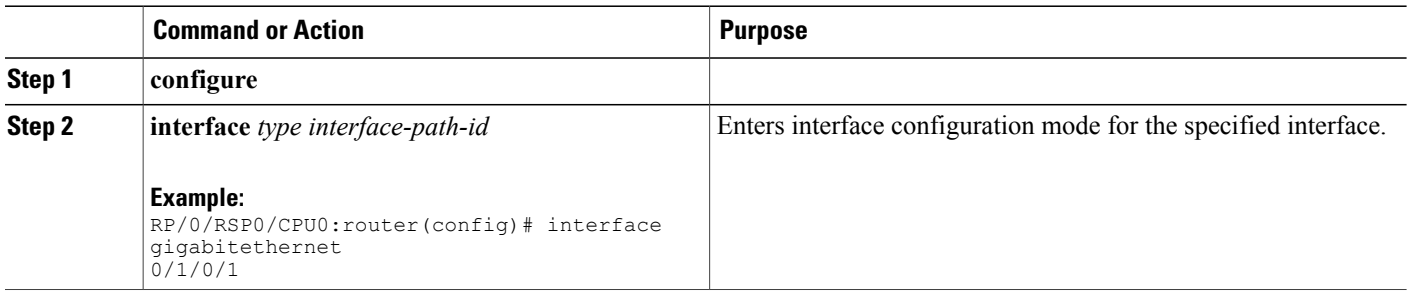

 $\mathbf I$ 

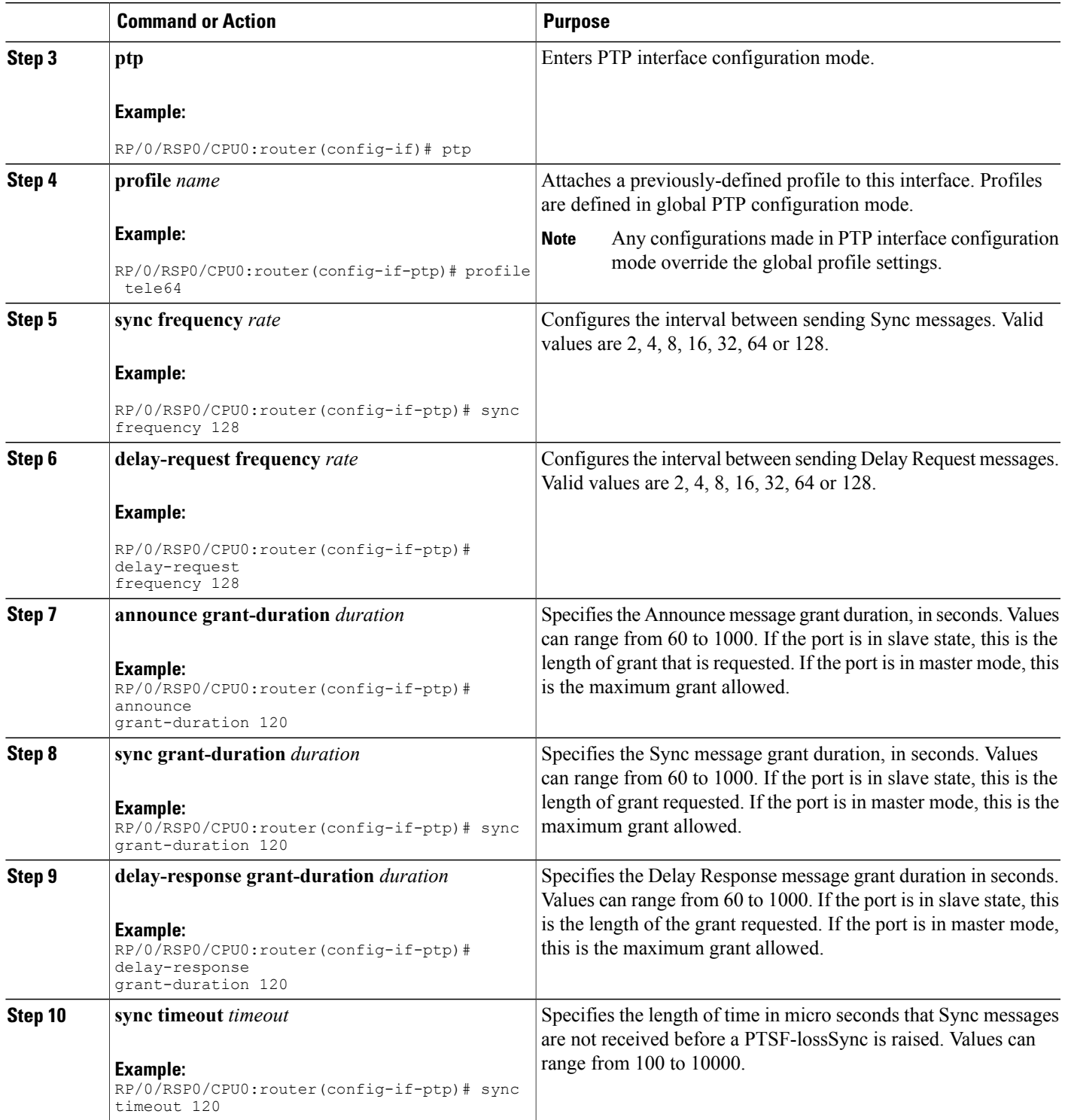

T

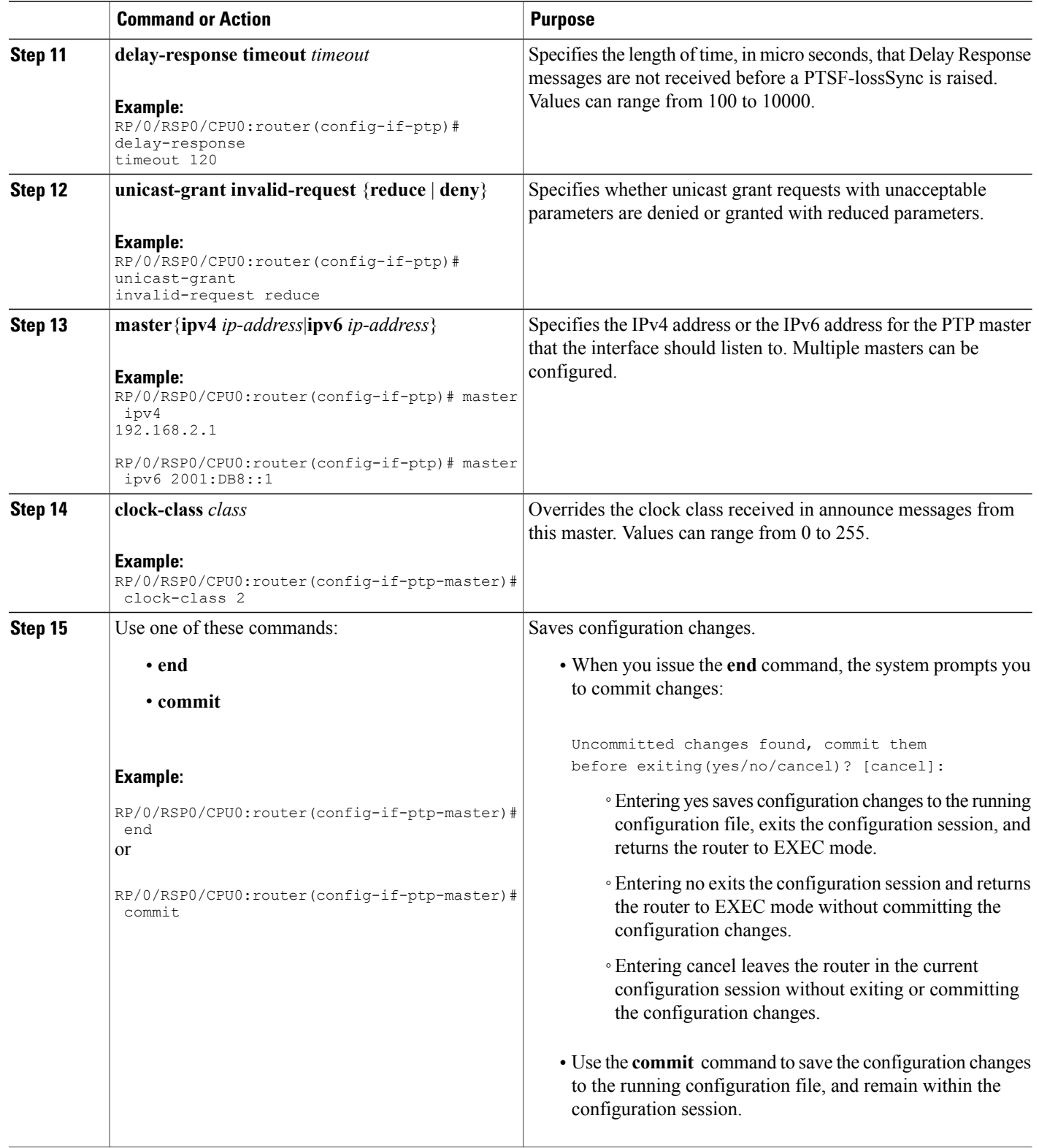

#### **Related Topics**

[Configuring](#page-12-0) a PTP Slave Interface, on page 13

## **Configuring PTP Clock Settings for the Telecom Profile**

Perform this task to configure clock settings to be consistent with ITU-T Telecom Profiles for Frequency.

#### **SUMMARY STEPS**

- **1. configure**
- **2. ptp**
- **3. clock**
- **4. domain**
- **5. timescale**
- **6. time-source** *source*
- **7. exit**
- **8. clock profile** { **g.8265.1** | **g.8275.1**} **clock-type** {**T-GM** | **T-GM** | **T-TSC**}
- **9.** Use one of these commands:
	- **end**
	- **commit**

#### **DETAILED STEPS**

Г

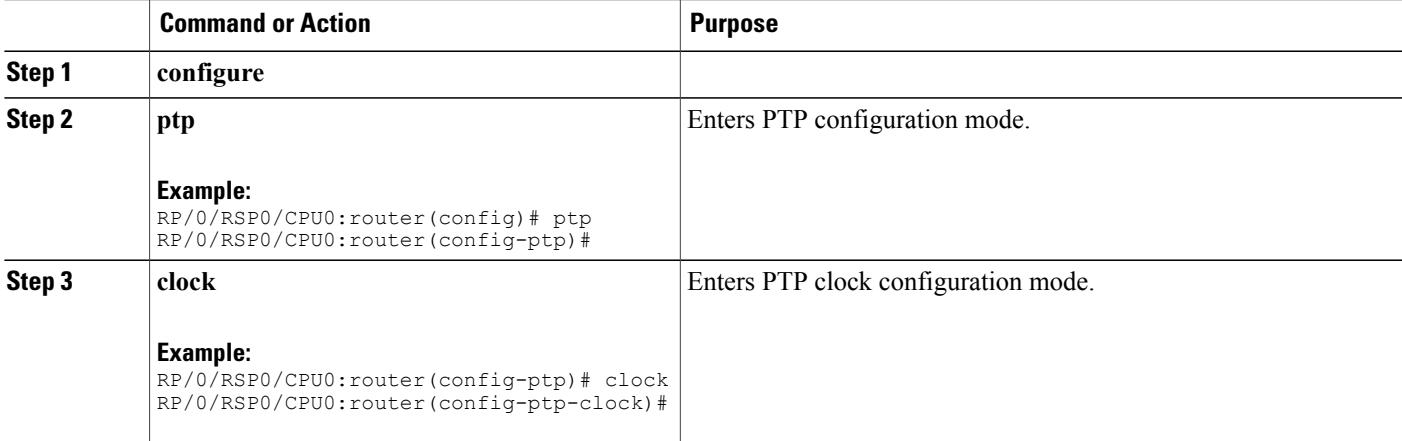

T

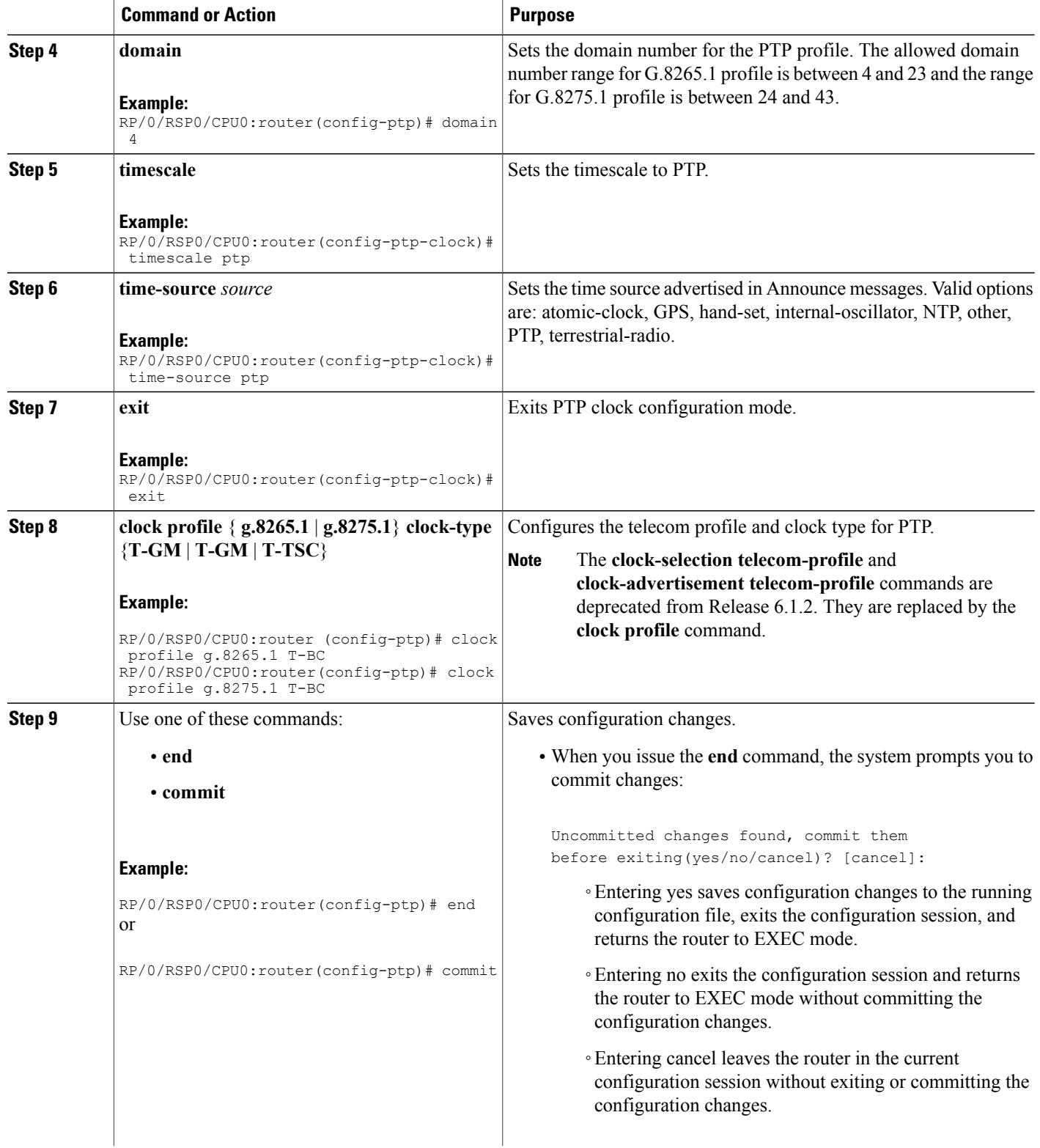

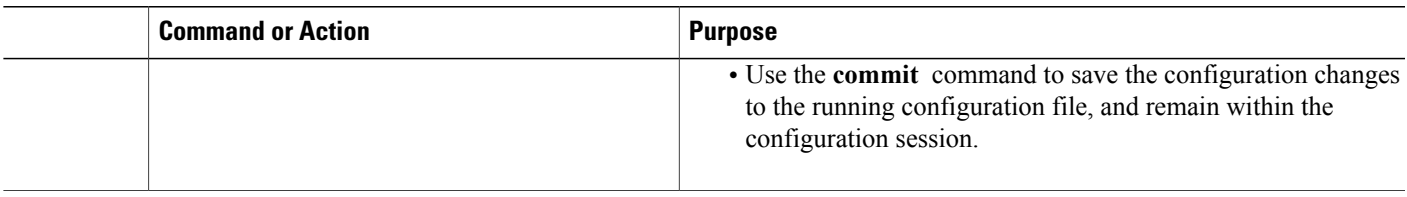

#### **What to Do Next**

Configure your interface to be consistent with the ITU-T Telecom Profile.

# <span id="page-28-0"></span>**Configuration Examples for Implementing PTP**

## **Configuring Slave Settings: Example**

The following example shows a PTP slave configuration .

```
ptp
 profile tp64
 transport ipv4
  port state slave-only
  master ipv4 1.7.1.2
  !
 announce timeout 2
 !
 ipv4 address 1.7.1.1 255.255.255.0
transceiver permit pid all
!
```
### **Configuring Master Settings: Example**

This example shows a PTP master configuration .

```
ptp
 profile tp64
 transport ipv4
 announce timeout 2
 !
 ipv4 address 1.7.1.2 255.255.255.0
transceiver permit pid all
!
```
## **Configuring GPS Settings: Example**

I

This example shows the GPS configuration for PTP.

```
clock-interface sync 2 location 0/RSP0/CPU0
port-parameters
```

```
gps-input tod-format cisco pps-input rs422
 !
frequency synchronization
 selection input
 priority 2
 wait-to-restore 0
 ssm disable
 quality receive exact itu-t option 2 generation 2 PRS
!
!
```
### <span id="page-29-0"></span>**PTP Hybrid Mode: Example**

This example shows the configuration of PTP hybrid mode:

```
ptp
 time-of-day priority 10
 !
interface GigabitEthernet0/1/1/0
ptp
 transport ipv4
  port state slave-only
 master ipv4 192.168.52.38
  !
 sync frequency 64
 announce timeout 2
 delay-request frequency 64
 !
interface GigabitEthernet 0/1/0/1
 ipv4 address 192.168.52.41 255.255.255.0
 speed 100
 frequency synchronization
 selection input
 priority 10
  wait-to-restore 0
  ssm disable
 time-of-day-priority 100
 !
 transceiver permit pid all
```
This example shows the output from the **show frequency synchronization** command:

RP/0/RSP0/CPU0:router# **show frequency synchronization selection**

```
Node 0/RSP0/CPU0:
==============
Selection point: T0-SEL-B (3 inputs, 1 selected)
 Last programmed 18h30m ago, and selection made 4h30m ago
  Next selection points
    SPA scoped<br>Node scoped
                 : None<br>: T4-SEL-C CHASSIS-TOD-SEL
    Chassis scoped: LC_TX_SELECT
   Router scoped : None
  Uses frequency selection
  Used for local line interface output<br>S Input Last Se
                               S Input Last Selection Point QL Pri Status
            == ======================== ======================== ===== === ===========
  1 GigabitEthernet0/1/1/0PTP [0/RSP0/CPU0] n/a ST3E 100 Available
     Internal0 [0/RSP0/CPU0]
Selection point: CHASSIS-TOD-SEL (2 inputs, 1 selected)
  Last programmed 18h30m ago, and selection made 4h30m ago
  Next selection points
    SPA scoped : None
    Node scoped : None
```
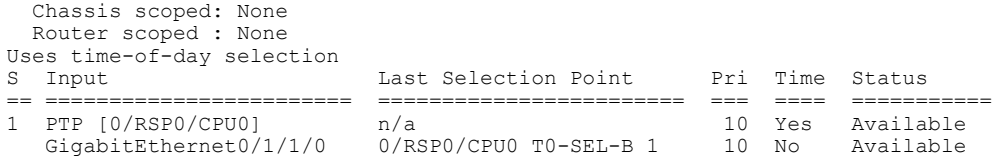

This example shows the output for interface ptp (1588):

RP/0/RSP0/CPU0:router# **show running-config interface ptp 0/RSP0/CPU0/0**

```
interface PTP0/RSP0/CPU0/0
ptp
 profile slave
 port state slave-only
 master ipv4 15.1.1.1
  !
  clock operation one-step
 !
 ipv4 address 15.1.1.2 255.255.255.0
!
```
### **Configuring ITU-T Telecom Profiles: Examples**

This example shows Master global configuration for the telecom profile:

```
-- For G.8265.1 profile --
ptp
 clock
 domain 4
profile g.8265.1
 !
 profile master
  transport ipv4
  sync frequency 16
  announce interval 1
  delay-request frequency 16
interface gi 0/2/0/4
ptp
  profile master
  transport ipv4
  clock operation two-step
 !
 ipv4 address 17.1.1.1/24
-- For G.8275.1 profile --
ptp
 clock
 domain 24
profile g.8275.1
 !
  profile master
  transport ethernet
  sync frequency 16
 announce interval 1
  delay-request frequency 16
interface gi 0/2/0/4
ptp
  profile master
  transport ethernet
  multicast target-address ethernet 01-1B-19-00-00-00
 clock operation two-step
 !
 ipv4 address 17.1.1.1/24
```
This example shows Slave global configuration for the telecom profile:

```
-- For G.8265.1 profile --
ptp
clock
domain 4
profile g.8265.1
 !
 profile slave
 transport ipv4
 sync frequency 16
 announce interval 1
 delay-request frequency 16
interface gi 0/1/0/0
ptp
 profile slave
  transport ipv4
 Master ipv4 18.1.1.1
 port state slave-only
  !
  clock operation two-step
  !
 ipv4 address 18.1.1.2/24
-- For G.8275.1 profile --
ptp
clock
domain 24
profile g.8275.1 clock-type T-TSC
 !
 profile slave
 transport ethernet
  sync frequency 16
 announce interval 1
 delay-request frequency 16
interface gi 0/1/0/0
ptp
 profile slave
  transport ethernet
 multicast target-address ethernet 01-1B-19-00-00-00
  !
  clock operation two-step
  !
 ipv4 address 18.1.1.2/24
```
This example shows global configuration with clock type as T-Boundary Clock (T-BC) for the telecom profile:

```
-- For G.8265.1 profile --
ptp
clock
domain 4
 profile g.8265.1
 !
 profile master
 transport ipv4
  sync frequency 16
  announce interval 1
  delay-request frequency 16
  exit
 profile slave
  transport ipv4
  sync frequency 16
  announce interval 1
  delay-request frequency 16
 exit
interface gi 0/2/0/4
ptp
 profile slave
```

```
transport ipv4
  Master ipv4 17.1.1.1
  port state slave-only
  !
  clock operation two-step
  !
ipv4 address 17.1.1.2/24
interface gi 0/2/0/0
ptp
  profile master
  transport ipv4
  clock operation two-step
  !
 ipv4 address 18.1.1.1/24
-- For G.8275.1 profile --
ptp
 clock
 domain 24
profile g.8275.1 clock-type T-BC
 !
  profile master
  transport ethernet
  sync frequency 16
  announce interval 1
  delay-request frequency 16
  exit
  profile slave
  transport ethernet
  sync frequency 16
  announce interval 1
  delay-request frequency 16
  exit
interface gi 0/2/0/4
ptp
 profile slave
  transport ethernet
  multicast target-address ethernet 01-1B-19-00-00-00
  !
  clock operation two-step
  !
 ipv4 address 17.1.1.2/24
interface gi 0/2/0/0
ptp
 profile master
  transport ethernet
  multicast target-address ethernet 01-1B-19-00-00-00
  clock operation two-step
  !
 ipv4 address 18.1.1.1/24
```
## <span id="page-32-0"></span>**Additional References**

The following sections provide references related to implementing PTP on Cisco IOS XR software.

 $\overline{\phantom{a}}$ 

 $\mathbf I$ 

#### **Related Documents**

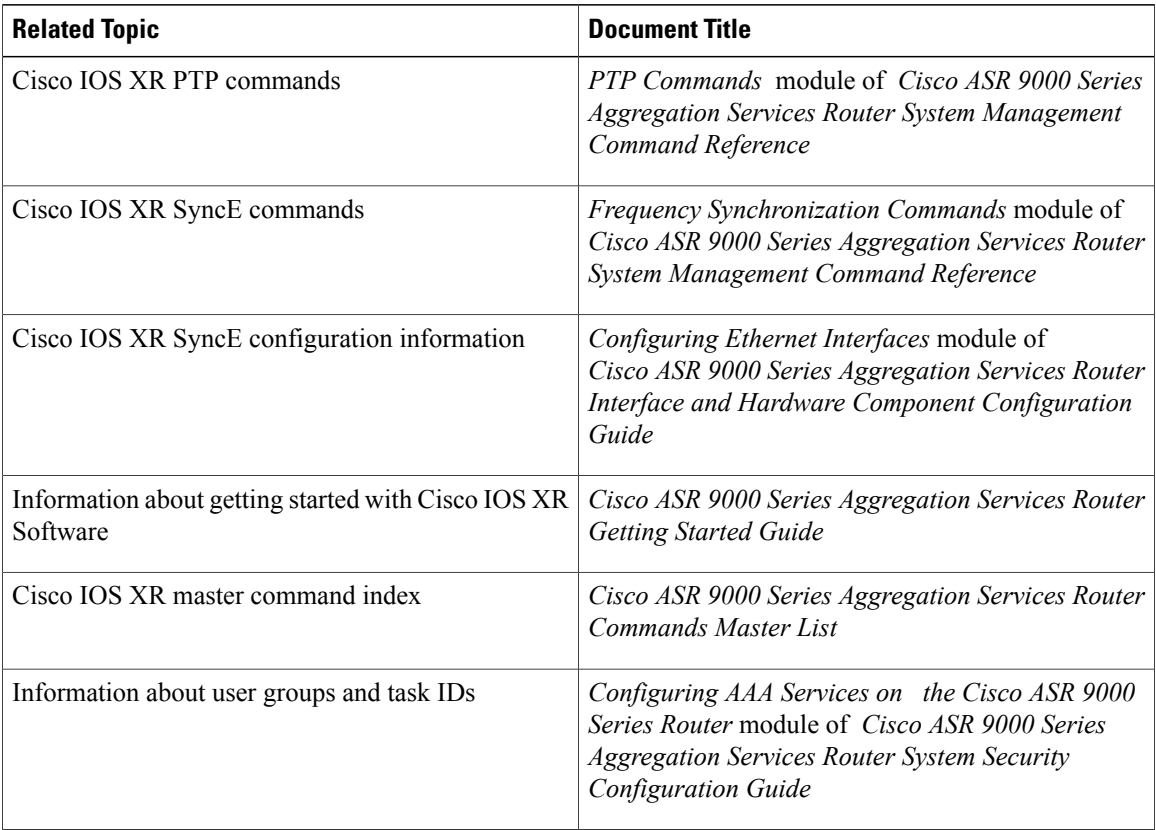

#### **Standards**

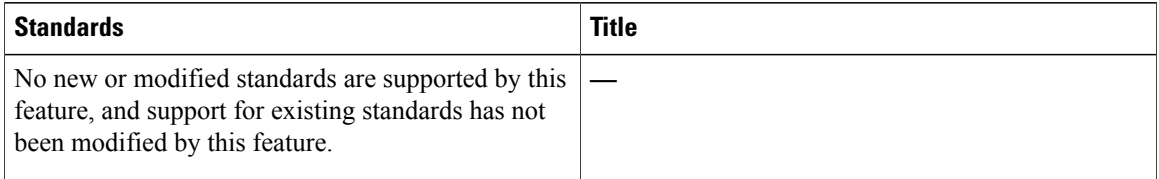

### **MIBs**

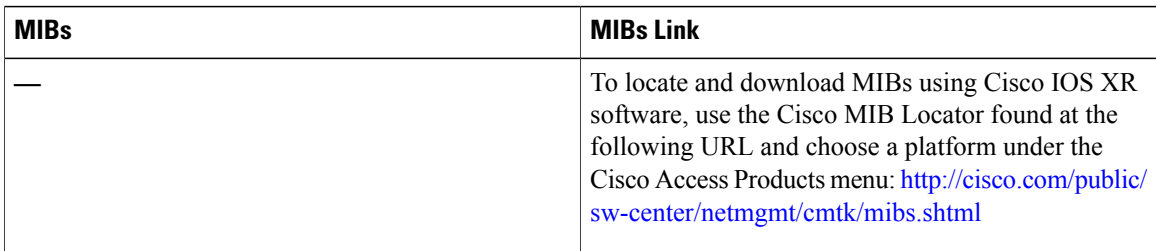

 $\overline{\phantom{a}}$ 

#### **RFCs**

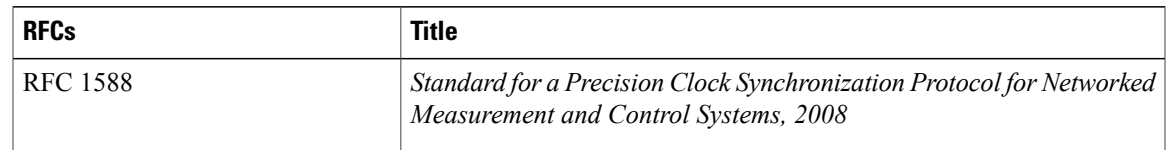

#### **Technical Assistance**

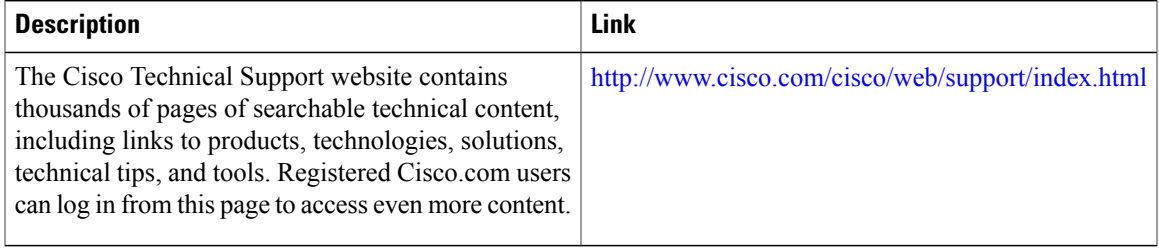

I